**The Master** Genealogist and **GenSmarts** 

Presented to the Ottawa TMG Users Group By Liz Hubbard March 13, 2011

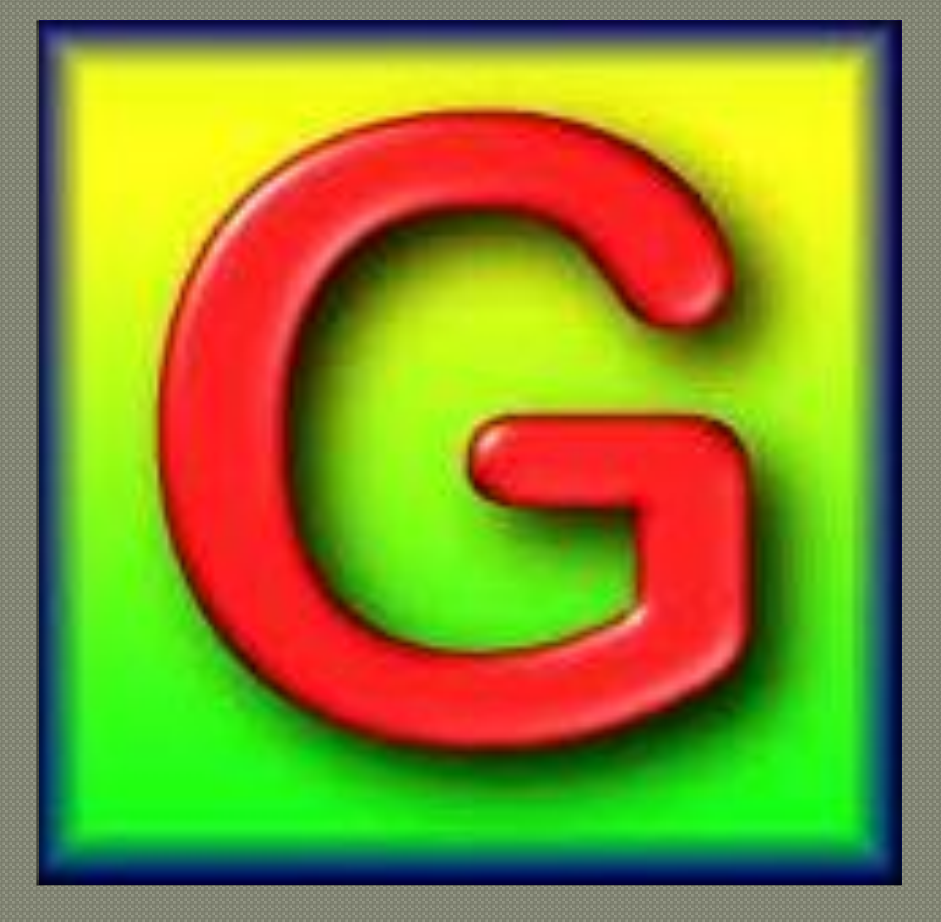

## Disclaimer

I have not been paid in any way to make this presentation about GenSmarts and The Master Genealogist, either as employee, reviewer or in any other capacity.

> I am simply a satisfied customer and user of both software packages .

## **Description of GenSmarts**

- GenSmarts is a utility that reads your genealogy data directly and provides research recommendations (no gedcom needed)
- Coverage includes USA, UK and Canada
- No paid subscriptions are required
- •Works with Windows 98 through Win 7
- •Works directly with The Master Genealogist which may be open concurrently

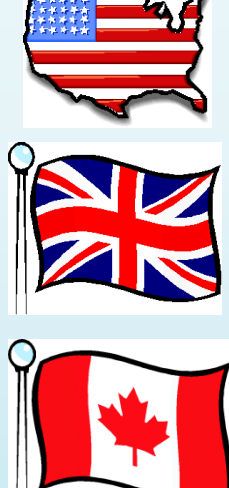

## **What GenSmarts Can Do**

• Analyze your TMG database, or a part of it for missing facts or sources (mainly BMD and census)

• Suggest where you might find that information

• Link to the appropriate website to execute the search

#### And also...

- Print the To Do list e.g. for use at a repository or at a library with subscription access (paid version only)
- Export and/or print lists of people, tasks, call numbers

#### What GenSmarts CANNOT Do

- Evaluate the results of your searches
- Enter new data into TMG for you
- Create reports or charts of your genealogical data
- Correct errors in your TMG data

# **Getting Started**

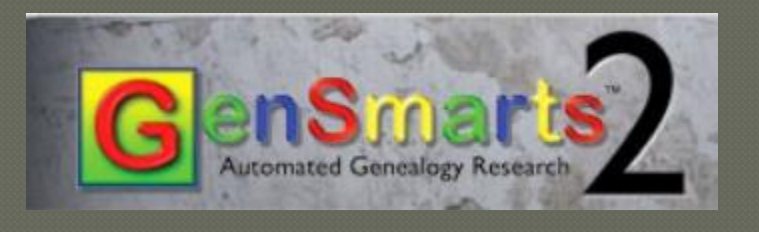

- Install trial or full version of software (www.gensmarts.com)
- Run the Welcome Wizard if desired
- Download the GenSmarts Manual (pdf)

# Step by step:

- 1. Specify the TMG project to be analyzed
- 2. Select dataset[s] to be included in analysis
- 3. Review the suggestions
- 4. Filter suggestions to focus your research
- 5. Conduct your research
- 6. Mark the suggestion appropriately

# Selecting data sets

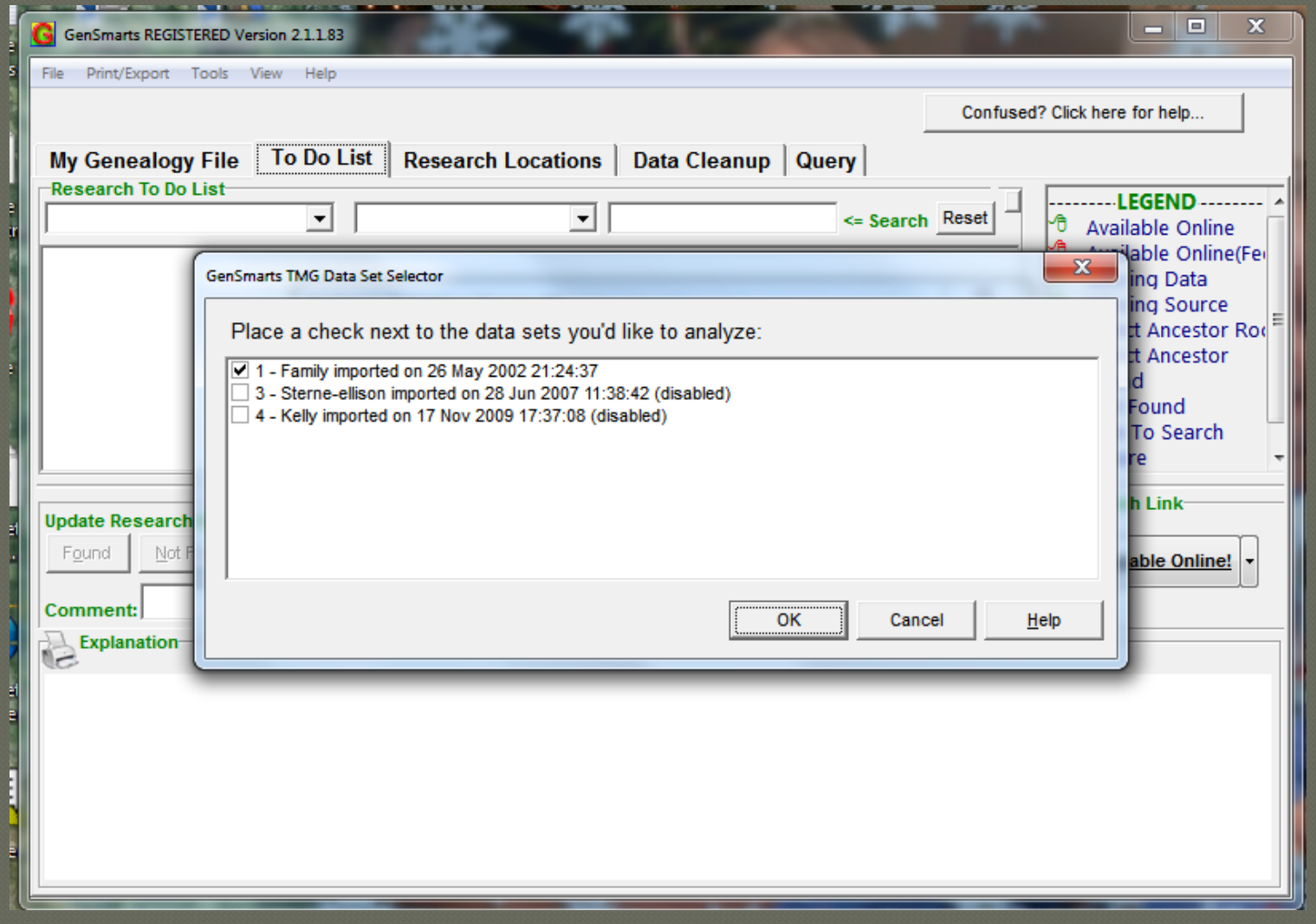

#### Five tabs on the main screen:

#### The default view is the To Do List...

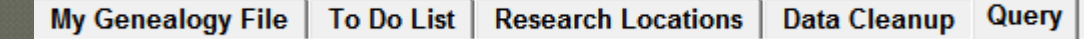

#### ...but we'll look at the others briefly first and come back to this one

# My Genealogy File

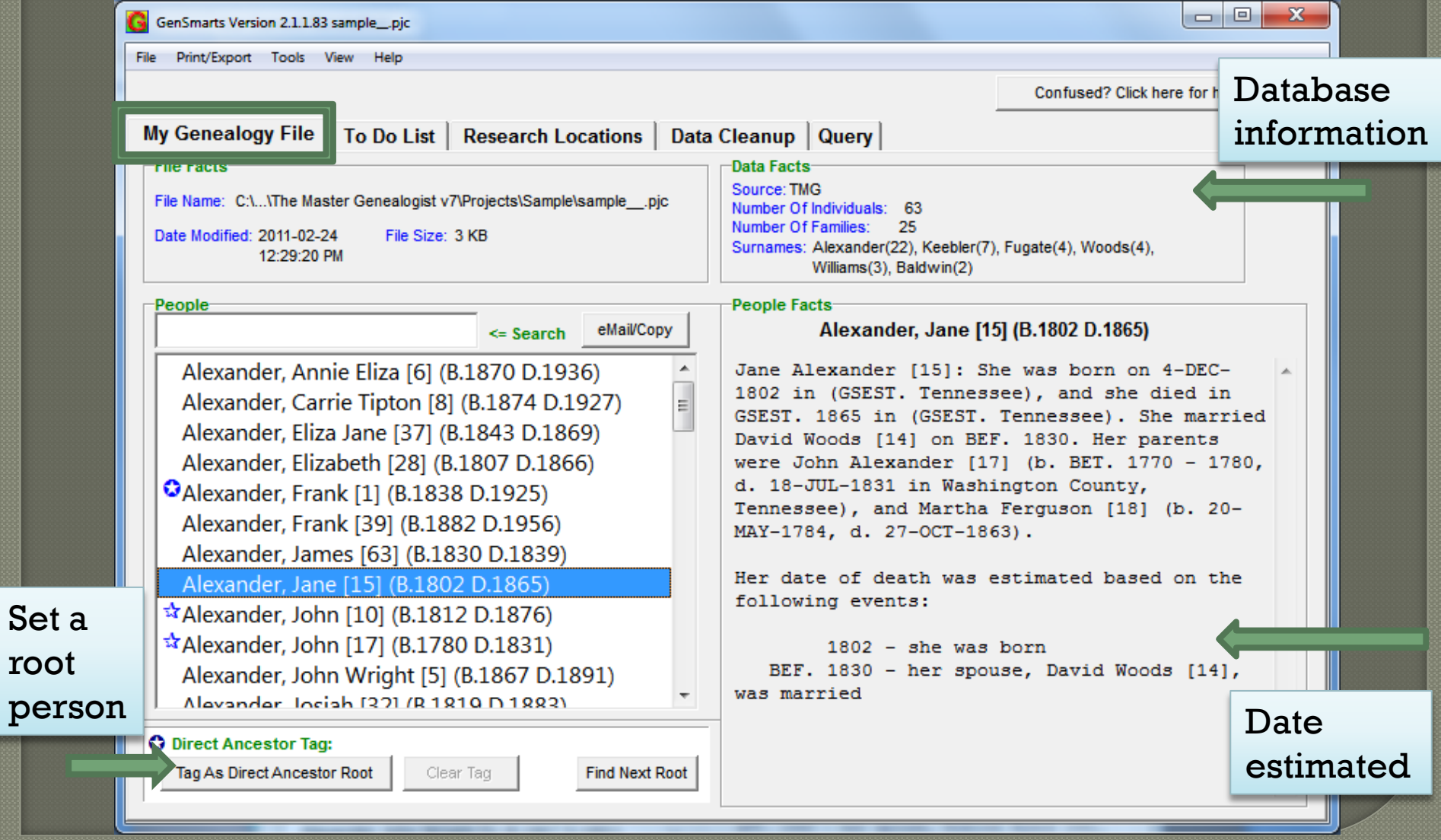

p

# **Research Locations**

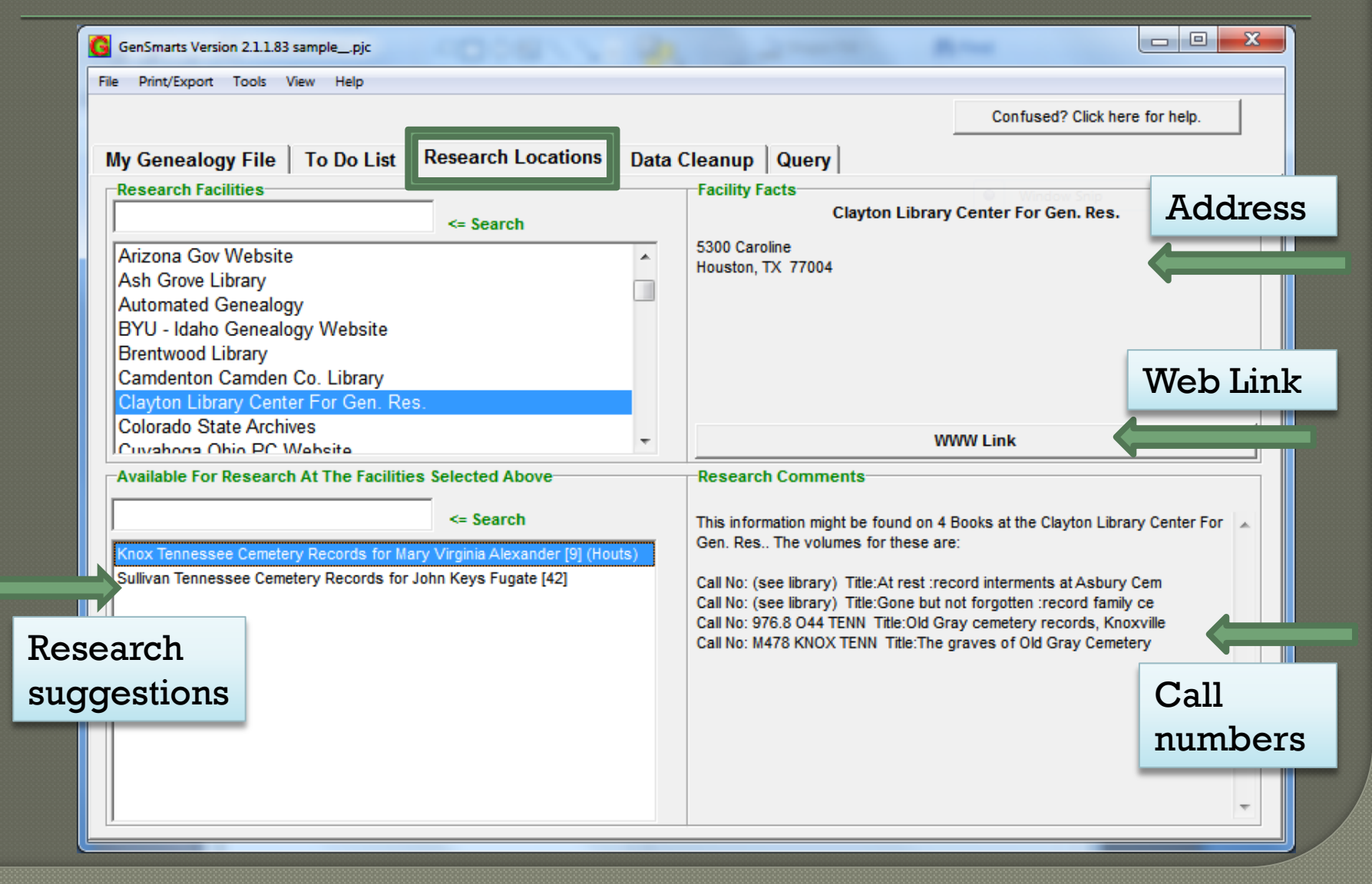

# Data Cleanup

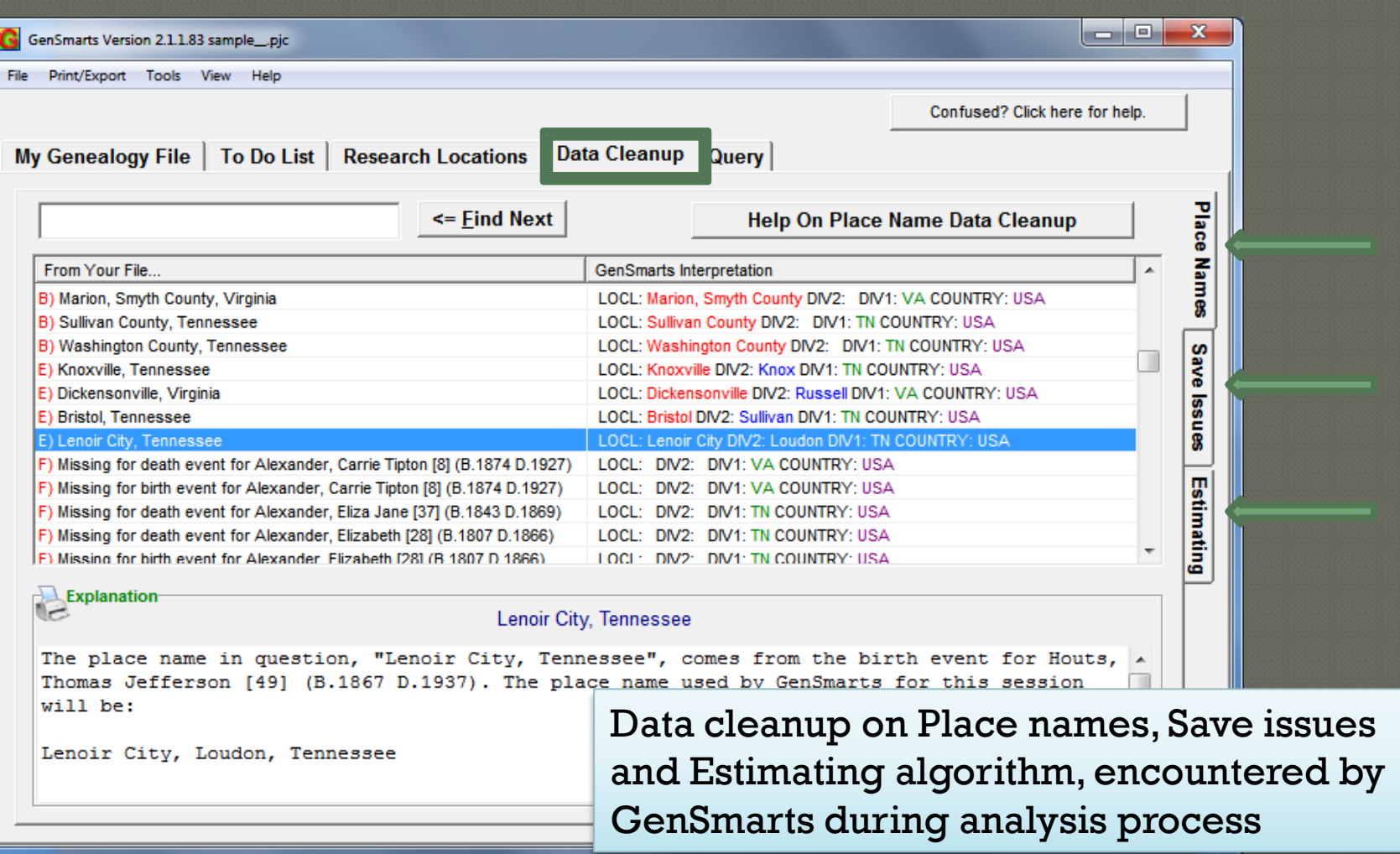

# The Query Tab

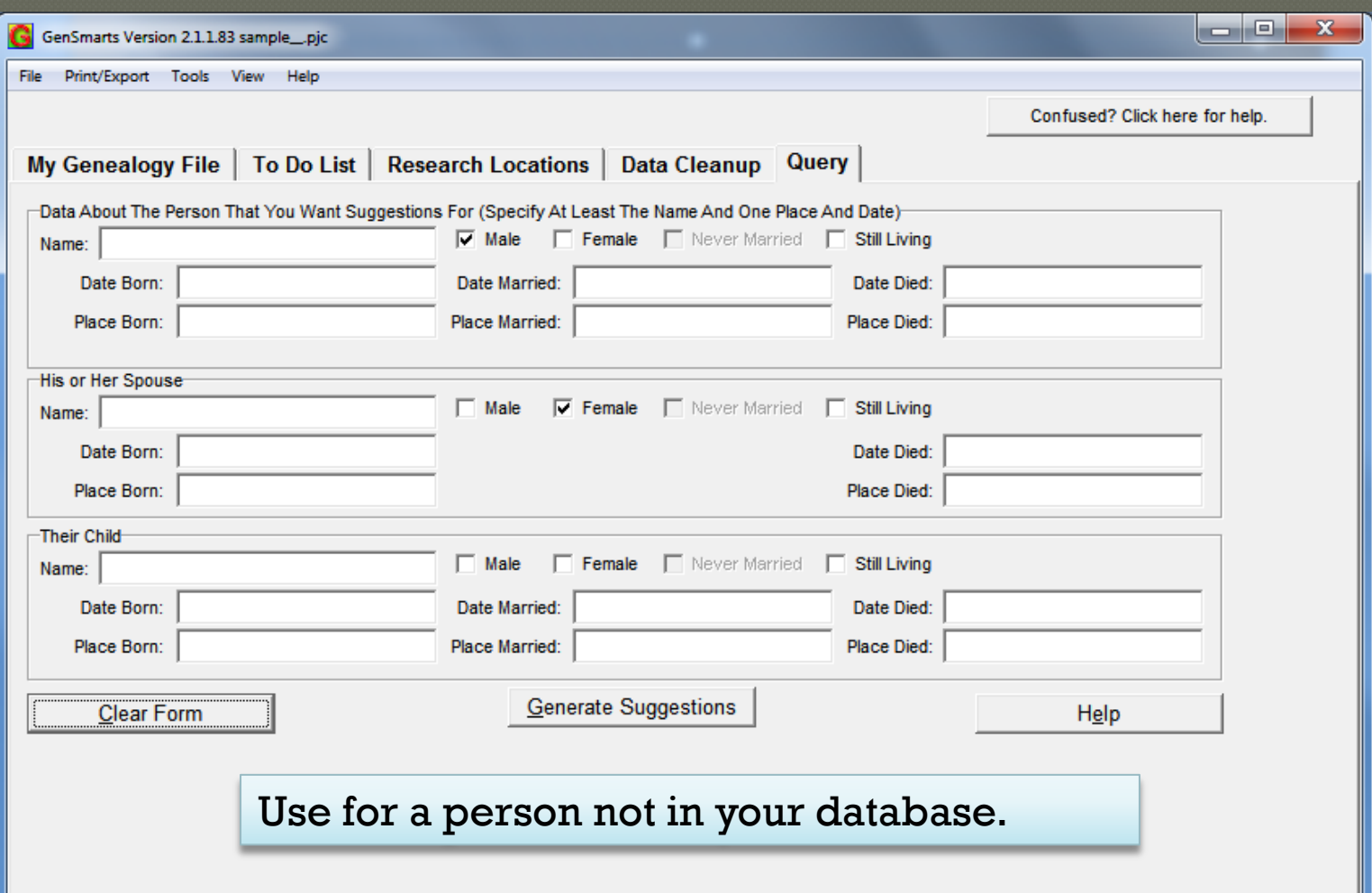

## Search from within TMG

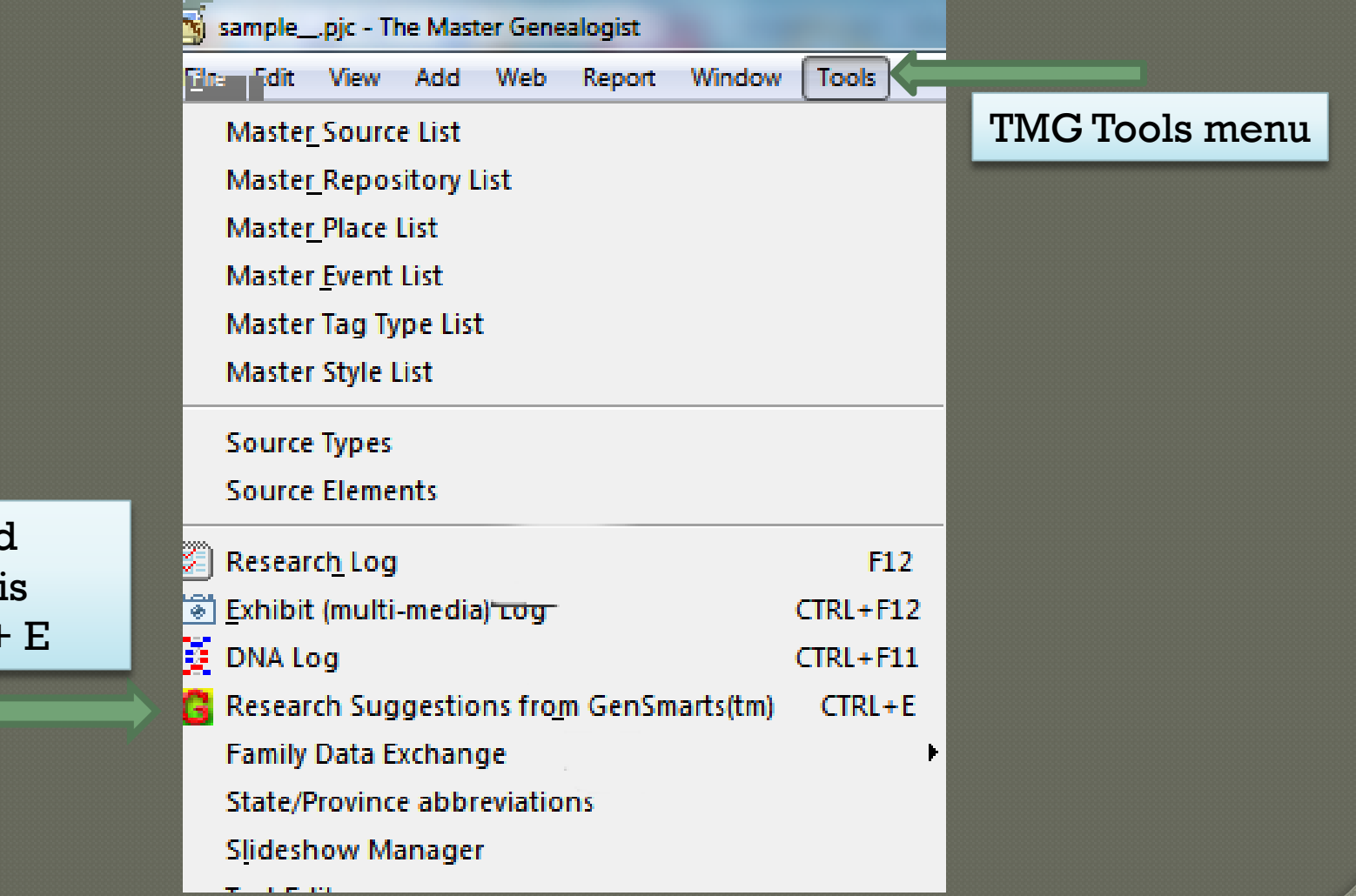

Keyboard shortcut is  $Control + E$ 

# To Do List Normal View

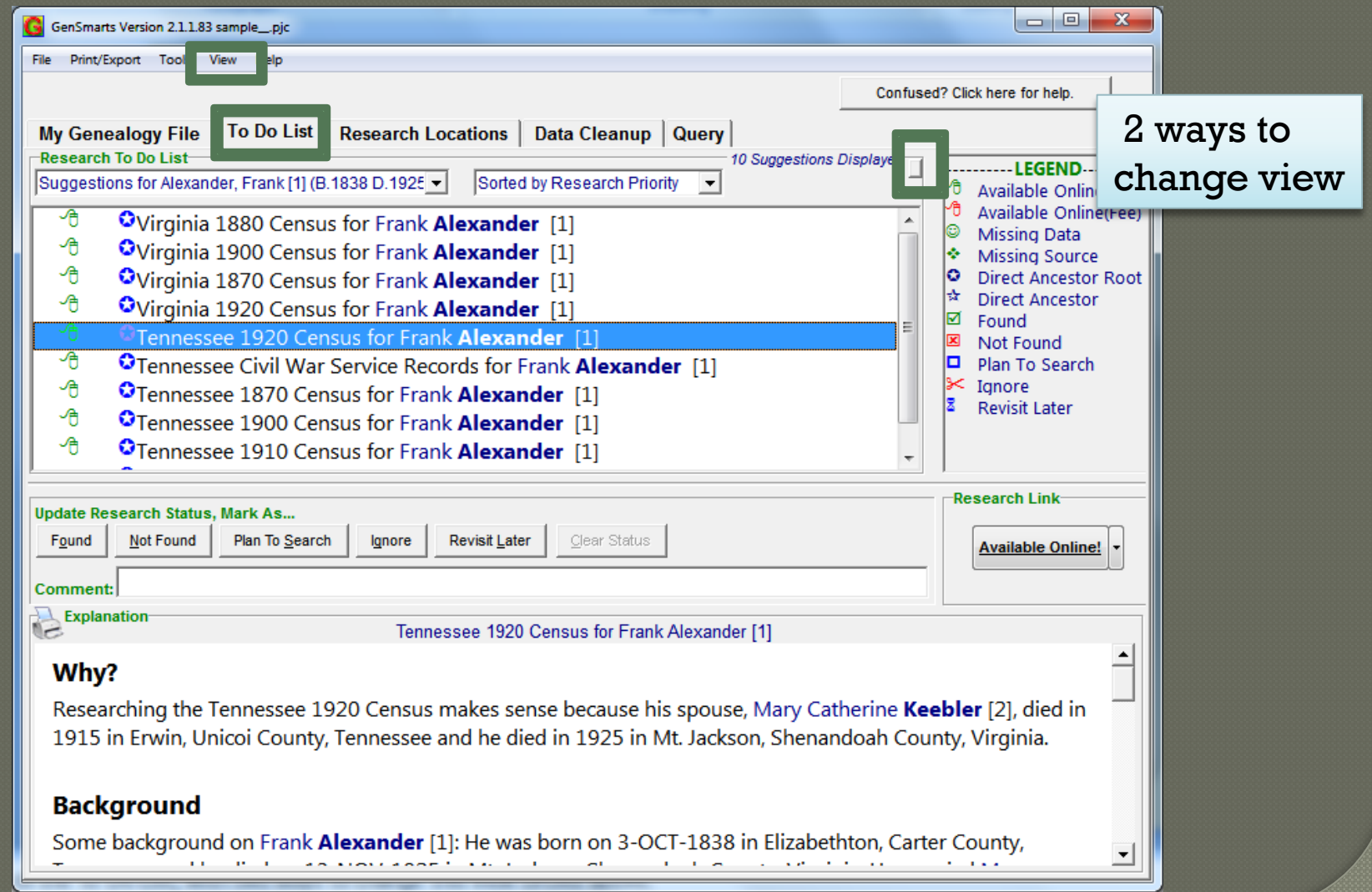

# **To-Do List Advanced View**

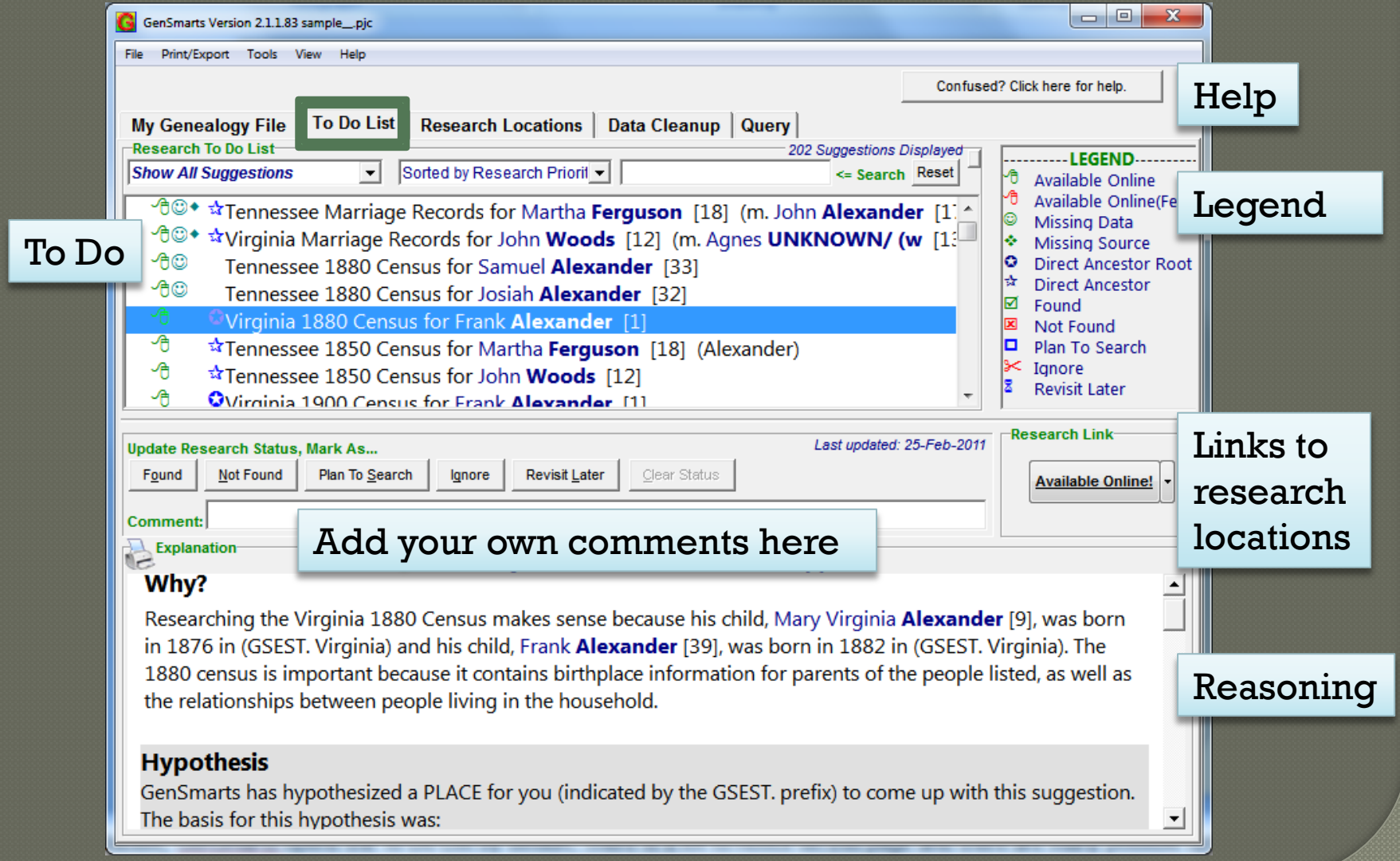

# Search filtered to Ancestry, sorted by record type

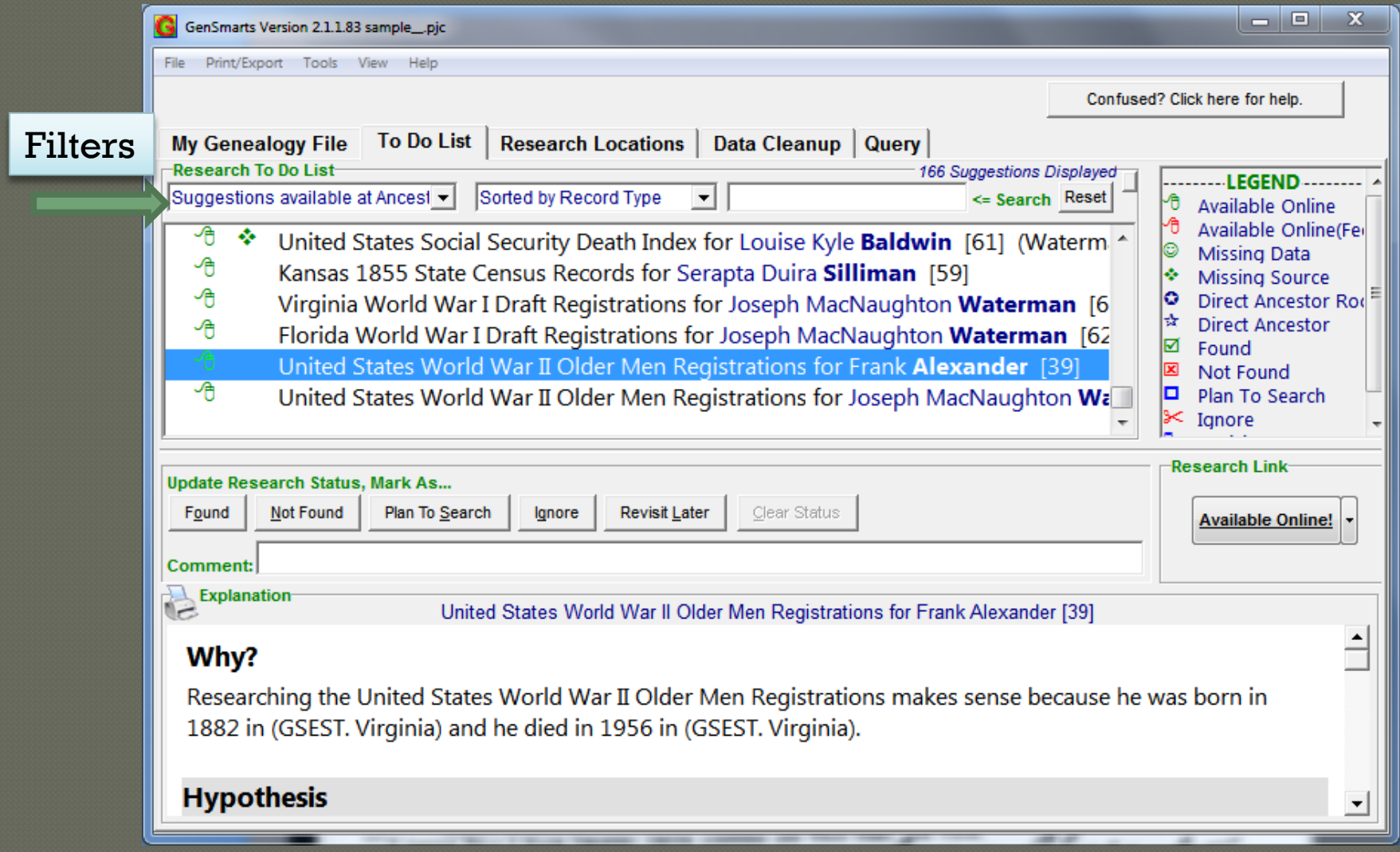

#### And the result found...

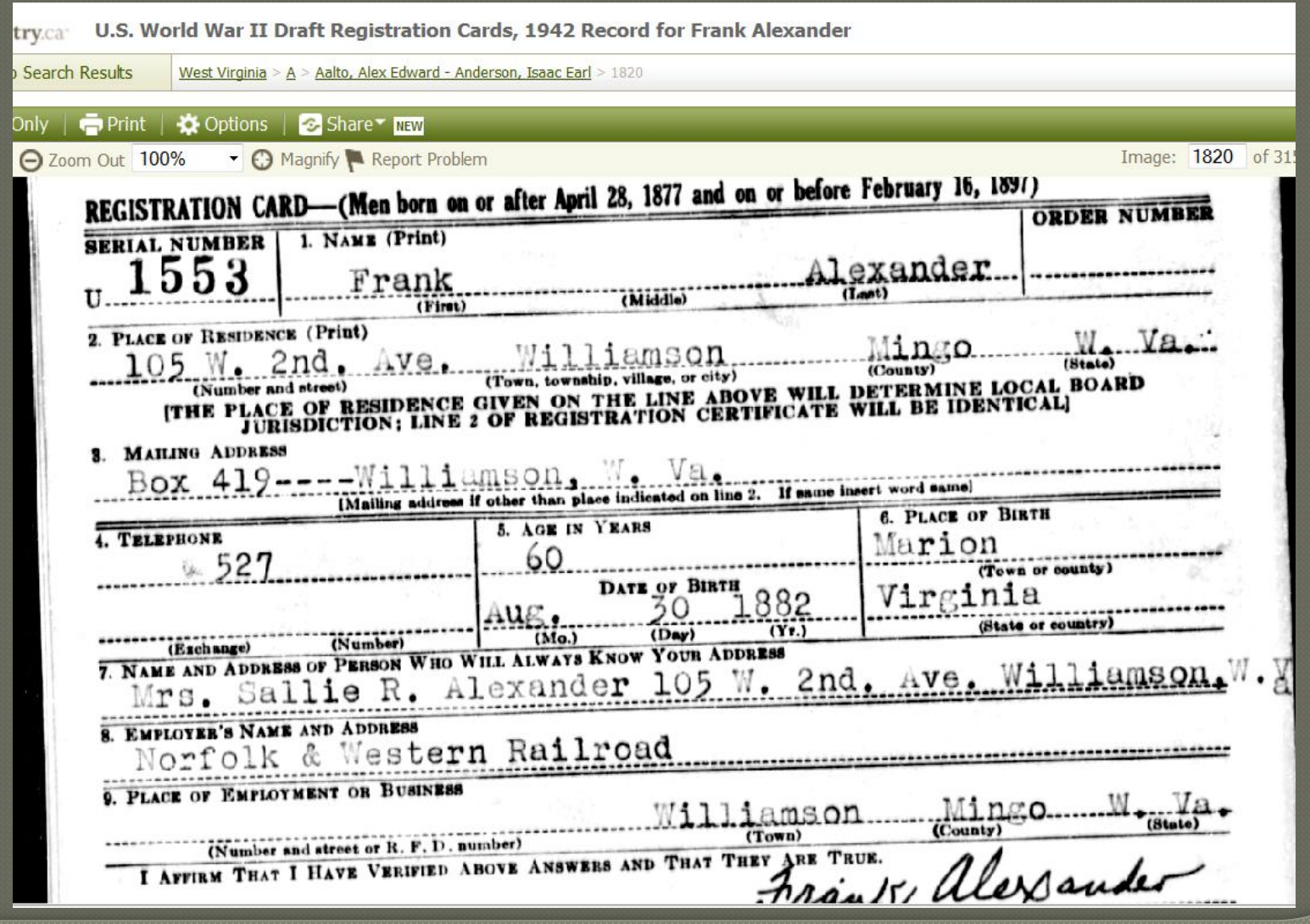

#### Enter your new data in TMG

•Use your usual procedure for entering newfound facts and exhibits into The Master Genealogist.

•Go back to GenSmarts and update your research list by marking the suggestion Found, Not Found, Ignore, etc.

# **Set the Status**

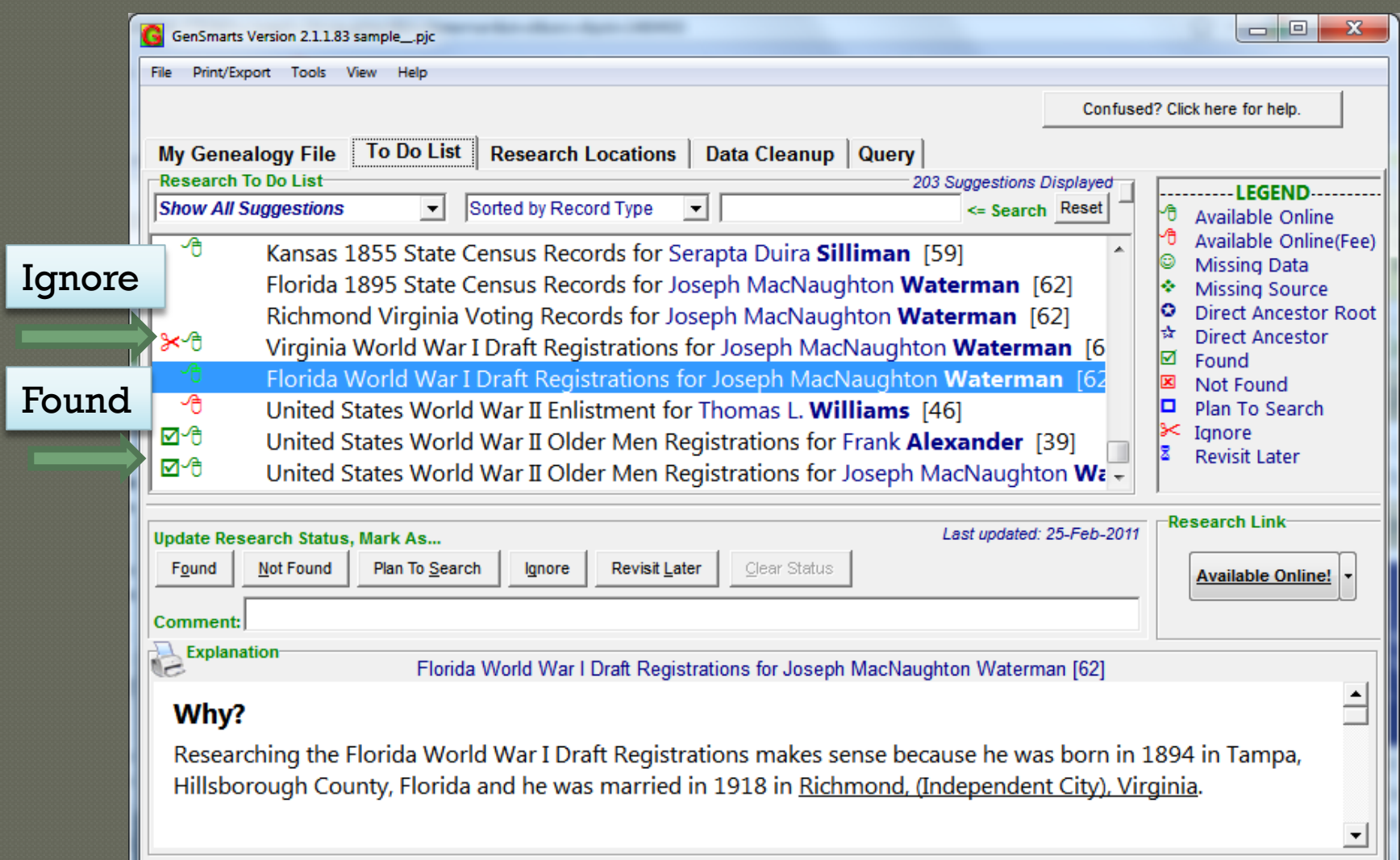

#### **TMG or GenSmarts?**

- Similar Task Lists can be created within TMG
- They may be more difficult to craft, but can be very specific

• Both TMG filters and GenSmarts filters are useful research tools

## TMG Filter for WWI draftees

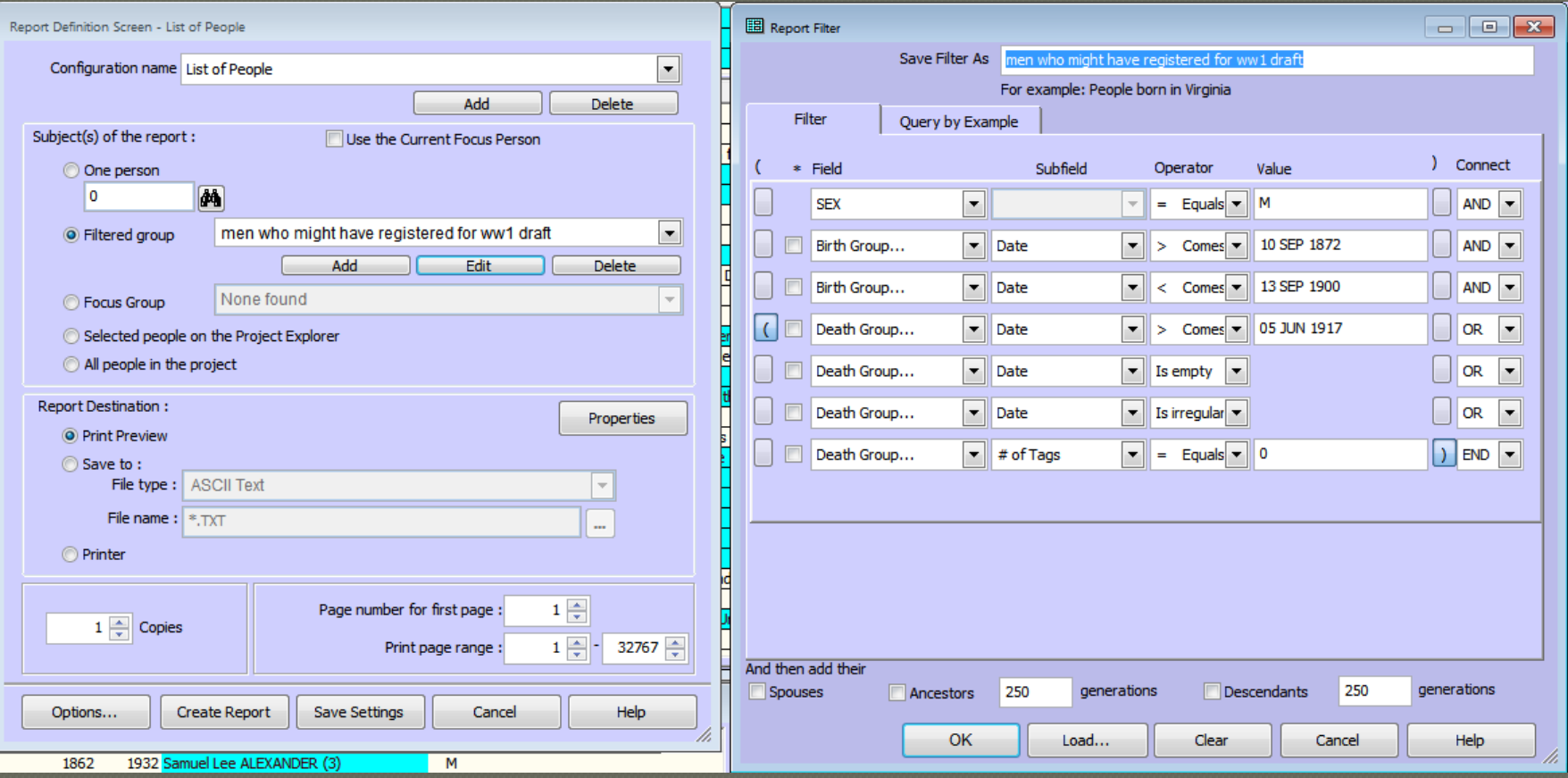

This filter is included in the TMG sample project: "men who might have registered for ww1 draft"

#### GenSmarts filter for "World War"

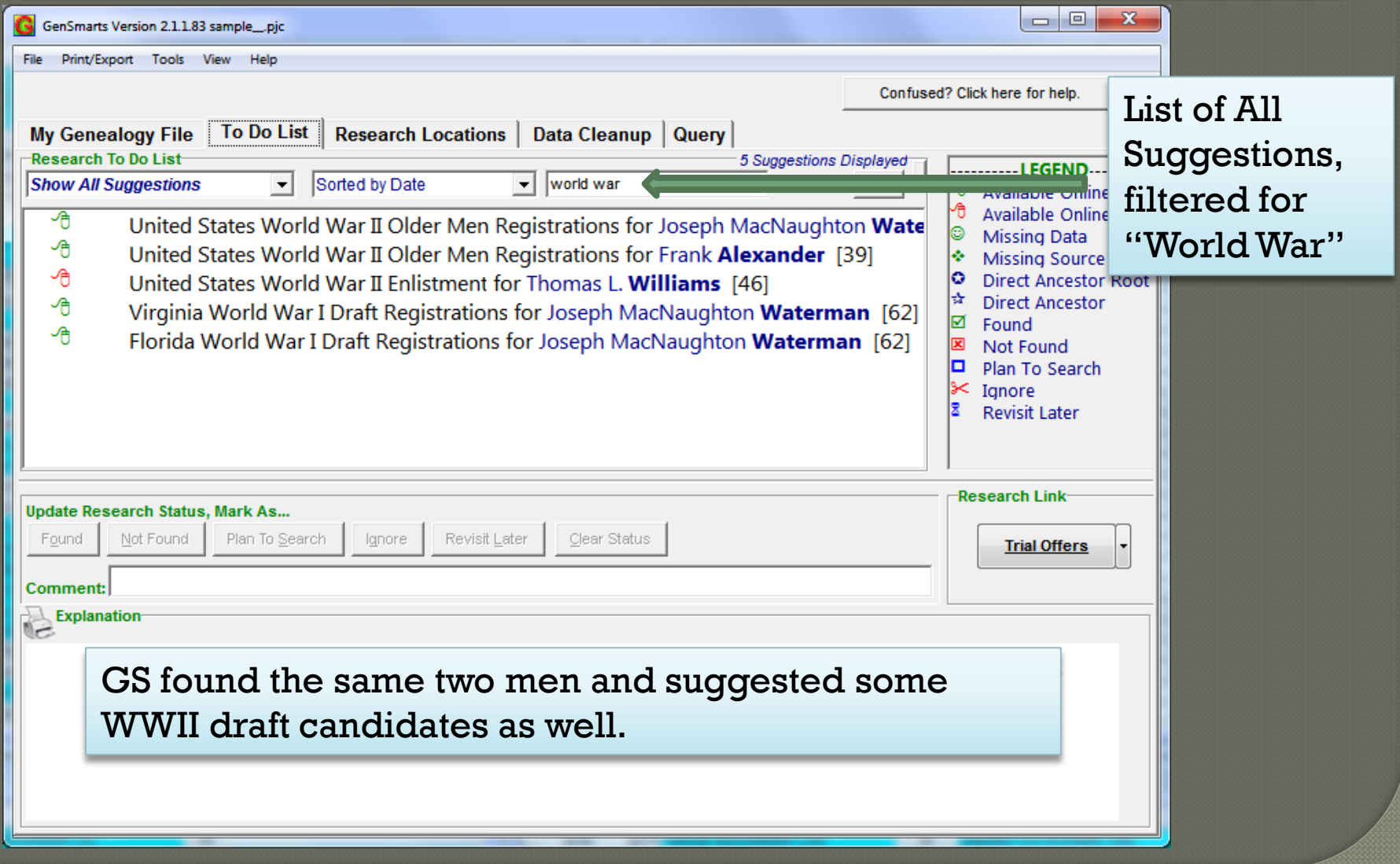

#### Printing Options  $\Box$   $\boxtimes$

#### GenSmarts Version 2.1.1.83 sample\_pjc

File Print/Export Tools View Help

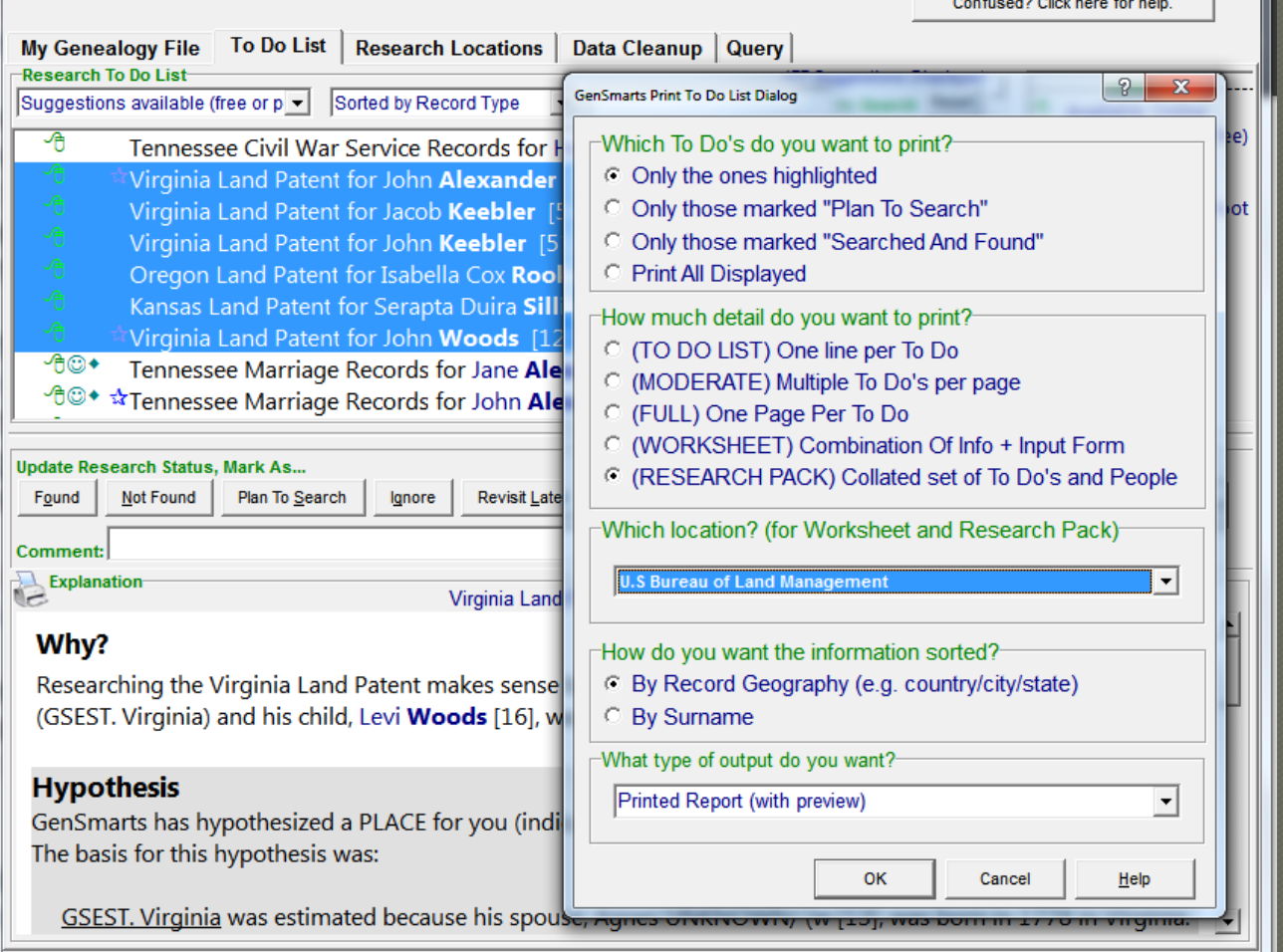

There are many print/output options available, for whole lists, individuals, or selected groups; film /call numbers, tasks, person summaries, etc.

#### In conclusion...

Using several different research strategies can be more productive, and GenSmarts is one more approach.

Re-analysis locates information in new databases and collections we may not have been aware of.

GenSmarts' strengths lie in the ability to analyze a whole or partial database for missing information, its ease of use, and its integration with TMG and other genealogy software programs.